УДК 004.92 DOI: 10.31673/2518-7678.2021.015974

**Шикула О.М.**, д.ф.-м.н.; **Белоусова С.В.**, к.ф.-м.н.; **Коваленко Д.М.**, студент

### **РОЗРОБКА WEB-САЙТУ МАГАЗИНА ТОВАРІВ**

▬▬▬▬▬▬▬▬▬▬▬▬▬▬▬▬▬▬▬▬▬▬▬▬▬▬▬▬▬▬▬▬▬▬▬▬▬▬▬▬ ▬▬▬▬▬▬▬▬▬▬▬▬▬▬▬▬▬▬▬▬▬▬▬▬▬▬▬▬▬▬▬▬▬▬▬▬▬▬▬▬▬▬▬▬▬▬▬▬▬▬▬▬▬

**Shikula O.M., Belousova S.V., Kovalenko D.M. Development of WEB-site of goods store.** A website for a home textile, handicraft and related goods store has been developed. The site consists of administrative and client parts. By registering, the client can choose a category of goods, study the characteristics of goods in this category and select the necessary ones. He can also view promotional and discounted products. The selected products are sent to the shopping cart, where the customer can view them again and place an order.

The administrative part provides the ability to fully manage the site, its products, attributes, comments, buyer's account, comments, etc.

Ukrainian hosting company HostPro was used to create an e-commerce site. The site was developed using HTML and CSS technologies, using the CMS WordPress content management system based on PHP and MySQL and the WooCommerce plugin.

**Keywords:** website for a home textile and handicraft store, client side, administrative part, management console, hosting

**Шикула О.М., Білоусова С.В., Коваленко Д.М. Розробка Web-сайту магазину товарів.**  Розроблено сайт магазина товарів домашнього текстилю, рукоділля та супутніх товарів. Сайт складається з адміністративної і клієнтської частин. Зареєструвавшись, клієнт має можливість вибрати категорію товару, вивчити характеристики товарів даної категорії і вибрати необхідні. Також він може переглянути акційні товари і товари зі знижками. Вибрані товари направляються у кошик, де клієнт може ще раз їх переглянути і зробити замовлення.

В адміністративній частині закладена спроможність повного керування сайтом, його товарами, атрибутами, коментарями, кабінетом покупця, коментарями та ін.

Для створення сайту електронної комерції було використано українську хостингову компанію HostPro. Сайт розроблено с використанням технологій HTML і CSS, с використанням системи керування контентом CMS WordPress на базі PHP та MySQL та плагіну WooCommerce.

**Ключові слова:** сайт магазина товарів домашнього текстилю та рукоділля, клієнтська частина, адміністративна частина, консоль управління, хостинг

**Шикула Е.Н., Белоусова С.В., Коваленко Д.М. Разработка Web-сайта магазина товаров.** Разработан сайт магазина товаров домашнего текстиля, рукоделия и сопутствующих товаров. Сайт состоит из административной и клиентской частей. Зарегистрировавшись, клиент может выбрать категорию товара, изучить характеристики товаров данной категории и выбрать необходимые. Также он может посмотреть аукционные товары и товары со скидками. Выбранные товары направляются в корзину, где клиент может еще раз просмотреть их и сделать заказ.

В административной части заложена возможность полного управления сайтом, его товарами, атрибутами, комментариями, кабинетом покупателя, комментариями и т.д.

Для создания сайта электронной коммерции была использована украинская хостинговая компания HostPro. Сайт разработан с использованием технологий HTML и CSS, с использованием системы управления контентом CMS WordPress на базе PHP и MySQL и плагина WooCommerce.

**Ключевые слова:** сайт магазина товаров домашнего текстиля и рукоделия, клиентская часть, административная часть, консоль управления, хостинг

## **Вступ**

В наш час сайт може бути візитною карткою підприємства, фірми або портфоліо. За допомогою сайту можна поширювати інформацію, швидко її коригувати, таким чином люди, які відвідали ваш сайт будуть володіти найостаннішими даними. За допомогою сайту організація має можливість донести величезну кількість інформації до людей. Жоден інший мас-медіа не здатний дати такого приголомшуючого ефекту. У газеті є обмеження на

*© Шикула О.М., Білоусова С.В., Коваленко Д.М., 2021*

кількість символів і місце для друку, рекламу на радіо можна і не розчути або неправильно зрозуміти інформацію. Тільки маючи власний сайт організація не обмежена і може розмістити будь-яку бажану кількість інформації. Сайт доступний 24 години на добу 7 днів на тиждень, тому всі бажаючі можуть отримати до нього доступ. Найважливіше завдання сайту - донести інформацію до користувачів і потенційних клієнтів.

▬▬▬▬▬▬▬▬▬▬▬▬▬▬▬▬▬▬▬▬▬▬▬▬▬▬▬▬▬▬▬▬▬▬▬▬▬▬▬▬ ▬▬▬▬▬▬▬▬▬▬▬▬▬▬▬▬▬▬▬▬▬▬▬▬▬▬▬▬▬▬▬▬▬▬▬▬▬▬▬▬▬▬▬▬▬▬▬▬▬▬▬▬▬

Останнім часом все більше і більше людей користуються Інтернетом, читають новини, спілкуються, працюють в Інтернеті, та купують онлайн. Інтернет відкриває широкі можливості не тільки для великих підприємств. Багато початківців бізнесменів відразу відкривають свою справу в Інтернеті, так як для цього потрібна менша сума первинних інвестицій, ніж у сфері традиційної торгівлі. А компанії, які працюють за принципом прямих поставок, вкладають кошти виключно в веб-сайт і рекламу свого магазину.

Розробка веб-сайтів електронної комерції – це нелегке завдання. У нього є свої проблеми. Оскільки велика кількість веб-користувачів відвідують сайт електронної комерції щодня, тому потрібно його підтримувати, оновлювати інформацію, відповідати на коментарі та питання відвідувачів та ін. [1, 2].

### **1. Аналіз стану проблеми**

Веб-розробка – це процес створення веб-сайтів або веб-додатків. Веб-розробка може варіюватися від розробки простої єдиної статичної сторінки простого тексту до складних Інтернет-додатків (веб-додатків) для електронного бізнесу та послуг соціальної мережі.

Створення та керування сайтом стало дуже легким, швидким та зовсім не потребуючим професіоналізму завдяки системам CMS. CMS - це система управління контентом, набір скриптів для створення, редагування і управління контентом сайту. На професійному жаргоні CMS також називають «движком». Загалом, CMS діє як проміжне програмне забезпечення між базою даних та користувачем через браузер [3, 4].

Для великих організацій та підприємств команди веб-розробників можуть складатися із сотень людей і використовувати при розробці веб-сайтів стандартні методи, такі як Agile методології. Менші організації можуть обійтися лише одним постійним розробником. На даний час існує три види спеціалізацій, які характеризують веб-розробників: інтерфейсний розробник, розробник програмного забезпечення та розробник повного стека. Розробники інтерфейсу мають справу з макетом і візуальними зображеннями веб-сайту, тоді як розробники заднього виду (бекенд) забезпечують функціональність веб-сайту. Бекенд — «невидимий двигун» сайту. Фронтенд-розробники пишуть код, використовуючи такі популярні мови програмування, як PHP, Ruby on Rails, Python, .NET та інші. Коли потрібно виконати якусь операцію, бекенд-код взаємодіє з базою даних (використовуючи MySQL, SQL та ін.). Після цього необхідна інформація повертається користувачу в формі фронтендкоду, який він бачить на екрані свого монітору в браузері.

Для розробки веб-сторінок є багато інструментів з відкритим кодом, таких як BerkeleyDB, GlassFish, LAMP (Linux, Apache, MySQL, PHP) і Perl / Plack. Це дозволило мінімально знизити вартість веб-розробки. Ще одним фактором зростання кількості вебсайтів стало застосування простого у використанні програмного забезпечення для веброзробки WYSIWYG, такого як Adobe Dreamweaver, BlueGriffon та Microsoft Visual Studio. Знання мови розмітки HyperText (HTML) або мов програмування все ще потрібні для використання такого програмного забезпечення, але їх основи можна швидко вивчити [5].

Постійно зростаючий набір інструментів і технологій допомогли розробникам створювати більш динамічні та інтерактивні веб-сайти. Крім того, веб-розробники тепер допомагають надавати програми як веб-сервіси. Це стало можливим з появою хмарних сервісів, таких як Adobe Creative Cloud, Dropbox та Google Drive. Хмарні сервіси дозволили користувачам взаємодіяти з додатками з багатьох розташувань, замість того, щоб бути прив'язаними до певної робочої станції. Це стосується і електронної комерції. Інтернетаукціонні сайти, такі як eBay, змінили спосіб, яким споживачі шукають та купують товари і

▬▬▬▬▬▬▬▬▬▬▬▬▬▬▬▬▬▬▬▬▬▬▬▬▬▬▬▬▬▬▬▬▬▬▬▬▬▬▬▬ ▬▬▬▬▬▬▬▬▬▬▬▬▬▬▬▬▬▬▬▬▬▬▬▬▬▬▬▬▬▬▬▬▬▬▬▬▬▬▬▬▬▬▬▬▬▬▬▬▬▬▬▬▬ послуги. Інтернет-магазини, такі як Amazon.com і Buy.com (серед багатьох інших), використовуються для покупок багатьма споживачами.

Правильна платформа електронної комерції та гарна тема - це один з найважливіших факторів, які слід враховувати перед створенням веб-сайту електронної комерції. Спершу веб-розробникам електронної комерції потрібно вибрати правильну платформу. Вже існує низка платформ електронної комерції, а саме: WordPress, WooCommerce, Drupal, Magento, Shopify, OSCommerce, Joomla і т.д., з яких є можливість вибору. Гарний вибір платформи електронної комерції в кінцевому підсумку заощадить багато часу та грошей.

Крім того, вибір теми також відіграє важливу роль у розвитку електронної комерції. Відповідно до статистики W3Tech, 1/4 всіх веб-сайтів не відвідуються завдяки поганій темі дизайну.

Також треба враховувати, що Google першими розміщує ті сайти, які містять блоґи. Таким чином, рейтинг веб-сайту можна також покращити і в такий спосіб.

SEO - пошукова оптимізація. SEO відіграє важливу роль у розробці веб-сайтів електронної комерції. SEO може допомогти збільшити продажі за допомогою веб-сайту і, таким чином, дозволяє високо стояти на цій конкурентній арені. Крім того, якщо будь-який користувач шукає ваш веб-сайт, то він з'явиться у верхній частині пошукових запитів за допомогою хорошого SEO. Таким чином, все більше і більше клієнтів автоматично потраплять до вас, коли веб-сайт електронної комерції розміститься на найвищих вебсторінках. За даними обстеження Statista, було встановлено, що приблизно 35 найбільших веб-сайтів електронної комерції не відображаються на перших 10 веб-сторінках. Таким чином, користувачі ніколи не будуть прагнути перейти на ці веб-сайти.

Кількість користувачів з мобільними пристроями зростає з кожним днем, і зростає кількість людей, які використовували для онлайн-магазину мобільні пристрої. За статистикою Mediabistro, 1/2 продаж відбувається з мобільних телефонів. Таким чином, стає необхідним оптимізувати веб-сайт електронної комерції як для мобільних, так і настільних систем.

Ваш веб-сайт електронної комерції повинен підтримувати SSL, щоб шифрувати інформацію, яка потребує захисту. Це дійсно важливо для користувачів, які використовують дебетові та кредитні картки і таким чином вводять інформацію про платіж, адресу, ім'я, номер телефону, електронну пошту тощо. Відповідність PCI є ще одним важливим методом безпеки для підприємств електронної комерції, які приймають цифрові платежі. Фактично, за даними опитування Делойт, приблизно 40% веб-сайтів електронної комерції відповідають стандартам PCI.

### **2. Інструментальні засоби**

Веб-моделювання – це галузь веб-розробки, яка вирішує конкретні питання, пов'язані з проектуванням та розробкою великомасштабних веб-додатків. Зокрема, вона зосереджена на дизайнерських нотаціях та візуальних мовах, які можуть бути використані для реалізації надійних, добре структурованих, зручних та підтримуваних веб-додатків. Інструменти веброзробки допомогли спростити веб-додатки, що потребують даних, за допомогою генераторів сторінок. Microsoft Active Server Pages та Java Server Pages допомогли вивести вміст і користуватися запрограмованими шаблонами.

Препроцесор гіпертексту або просто PHP – це скриптова мова на стороні сервера, призначена для розробки веб-сайтів, а також використовується як загальномовна мова програмування. PHP-код може бути вбудований в HTML-код, або його можна використовувати в поєднанні з різними системами веб-шаблонів, системами керування вебконтентом та веб-структурами [6-13].

Система керування вмістом (CMS) керує створенням та модифікацією цифрового вмісту. Він зазвичай підтримує декілька користувачів у спільному середовищі. WordPress [14] (WordPress.org) – це безкоштовна та відкрита система керування контентом (CMS) на базі PHP та MySQL [14-19]. Особливості включають архітектуру плагінів і систему шаблонів. Це найбільше пов'язано з веденням блогу, але підтримує інші типи веб-вмісту, включаючи більше традиційних списків розсилки та форумів, медіа-галерей та інтернет-магазинів. Щоб працювати WordPress має бути встановлений на веб-сервері, як частина служби хостингу в Інтернеті, наприклад, WordPress.com, або на комп'ютері з пакетом програм WordPress.org, щоб як власне користуватися мережевим хостом.

▬▬▬▬▬▬▬▬▬▬▬▬▬▬▬▬▬▬▬▬▬▬▬▬▬▬▬▬▬▬▬▬▬▬▬▬▬▬▬▬ ▬▬▬▬▬▬▬▬▬▬▬▬▬▬▬▬▬▬▬▬▬▬▬▬▬▬▬▬▬▬▬▬▬▬▬▬▬▬▬▬▬▬▬▬▬▬▬▬▬▬▬▬▬

Користувачі WordPress можуть встановлювати та переключатися між різними темами. Теми дозволяють користувачам змінювати зовнішній вигляд і функціональність веб-сайту WordPress, не змінюючи основний код або вміст сайту. Кожен веб-сайт WordPress вимагає щонайменше однієї теми, і будь-яка тема повинна бути розроблена з використанням стандартів WordPress із структурованим PHP, дійсним HTML (HyperText Markup Language) та каскадними таблицями стилів (CSS) .

WooCommerce - це потужний безкоштовний плагін для створення інтернет-магазину будь-якої складності. З WooCommerce можна продавати як фізичні, так і електронні товари в будь-яких формах і розмірах, пропонувати варіації товарів, складові конфігурації, миттєві завантаження і навіть продавати партнерські товари з онлайн-маркетплейсов. WooCommerce забезпечений комплектом інструментів, що дозволяють приймати оплату за допомогою більшості банківських карт, альтернативних електронних методів оплати, BACS (банківські перекази), і готівки при доставці замовлення.

## **3. Хостинг та вибір CMS**

Перед розробкою веб-додатку необхідно визначитися із хостингом та сервером, на яких буде розміщений сайт інтернет-магазину [20-23]. Для створення сайту електронної комерції було використано українську хостингову компанію HostPro (див. рис. 1).

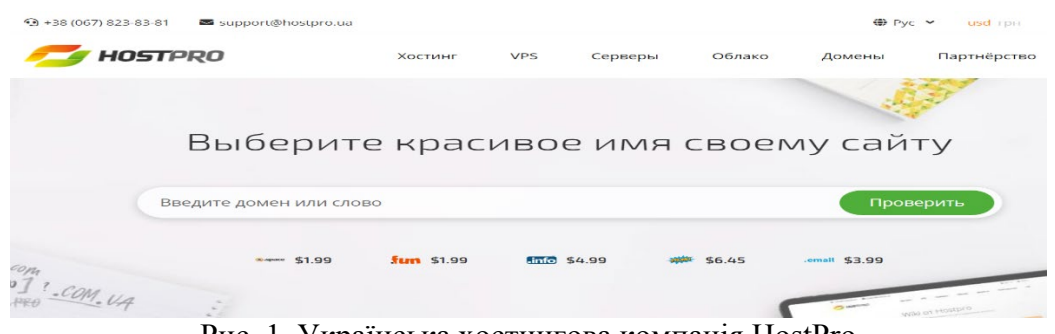

Рис. 1. Українська хостингова компанія HostPro

Після того як вибрано хостингову компанію треба зайти в «Панель управління» (рис. 2).

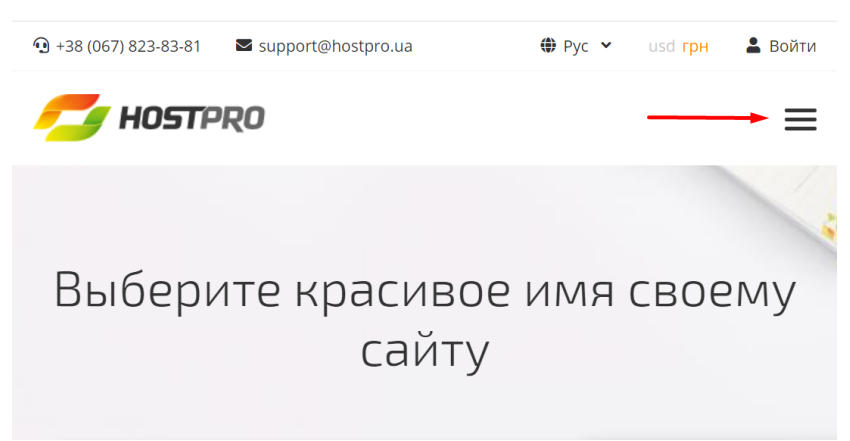

Рис. 2. Панель управління сайту HostPro

Тут потрібно натиснути «Хостинг», та обрати «CMS Хостинг» для створення сайту. (див. рис. 3).

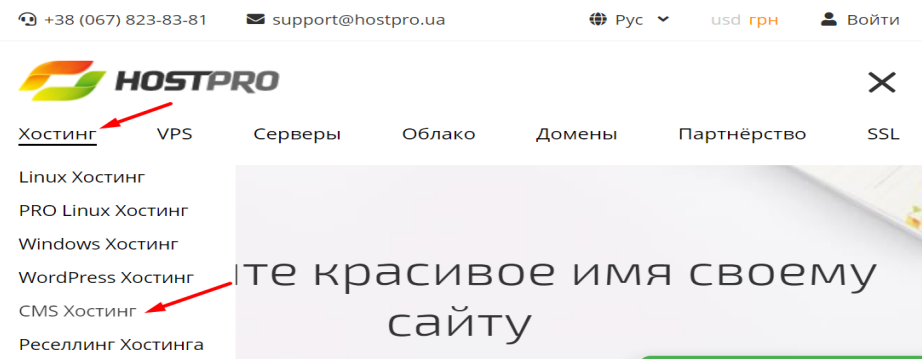

Рис 3. Пункти меню панелі управління «Хостинг» та «CMS Хостинг»

Далі треба обрати бажану систему керування контентом (CMS) для створення сайту електронної комерції. (рис. 4.)

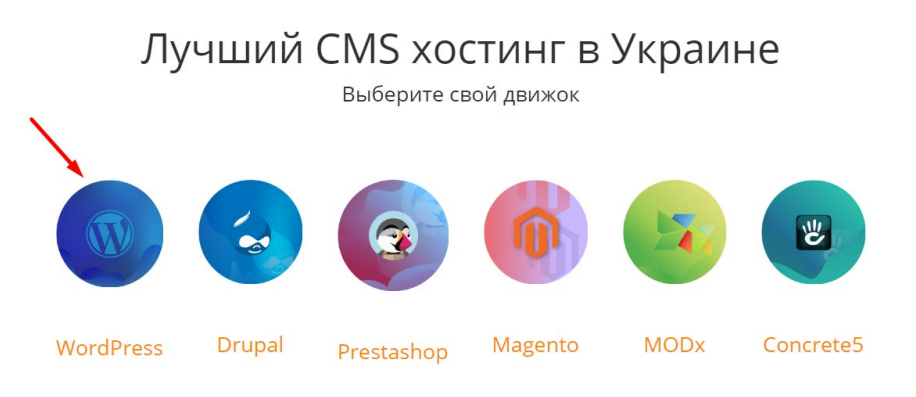

Рис. 4. Вибір системи керування контентом (CMS).

Хостинг CMS підходить для сайтів будь-яких напрямків: інтернет-магазинів, сайтіввізиток блогів, та ін. Варіантів CMS на сьогодні не мало. Сайти сьогодні працюють на відомих CMS, таких як WordPress, Joomla, PrestaShop, Drupal, та ін., - для кожної CMS компанії пропонують CMS хостинг.

Наступним кроком буде обрання тарифного плану для WordPress (рис. 5).

| Старт<br>Для блогов и небольших сайтов на<br>WordPress | <b>Npo</b><br>Для интернет-магазинов и сайтов на<br><b>WordPress</b> | Бизнес<br>Для разработчиков сайтов на<br><b>WordPress</b> |
|--------------------------------------------------------|----------------------------------------------------------------------|-----------------------------------------------------------|
| 105.77 грн / мес<br>Экономия: 1927.87 грн              | 159.32 грн / мес<br>Экономия: 1927.87 грн                            | 186.09 грн / мес<br>Экономия: 1927.87 грн                 |
|                                                        |                                                                      |                                                           |
| $\vee$ 5 WordPress caйтов                              | <b>15 WordPress caйтов</b><br>$\checkmark$                           | <b>30 WordPress caйтов</b><br>$\checkmark$                |
| 20 GB SSD-диск<br>$\checkmark$                         | $\vee$ 30 GB SSD-AMCK                                                | $\times$ 60 GB SSD-AMCK                                   |
| $\vee$ cPanel                                          | $\vee$ cPanel                                                        | $\vee$ cPanel                                             |
| <sup>©</sup> Certum бесплатный SSL<br>A                | <sup>©</sup> Certum бесплатный SSL<br>A                              | © Certum бесплатный SSL<br>A                              |
| <b>СОМ.UA</b> домен в подарок                          | <b>СОМ.UA</b> домен в подарок<br>œ                                   | <b>СОМ.UA</b> домен в подарок<br>a                        |
| 36 месяцев<br>$\checkmark$                             | 36 месяцев                                                           | 36 месяцев<br>$\checkmark$                                |

Рис. 5. Тарифний план для WordPress

Тобто не потрібно встановлювати програмне забезпечення на свій комп`ютер, воно надається хостинг-провайдером. Це дуже зручно.

### **4. Вибір зони та доменного імені**

Цей крок є основним в створенні доменного імені для сайту, та реєстрації зони його доступу (рис. 6).

▬▬▬▬▬▬▬▬▬▬▬▬▬▬▬▬▬▬▬▬▬▬▬▬▬▬▬▬▬▬▬▬▬▬▬▬▬▬▬▬ ▬▬▬▬▬▬▬▬▬▬▬▬▬▬▬▬▬▬▬▬▬▬▬▬▬▬▬▬▬▬▬▬▬▬▬▬▬▬▬▬▬▬▬▬▬▬▬▬▬▬▬▬▬

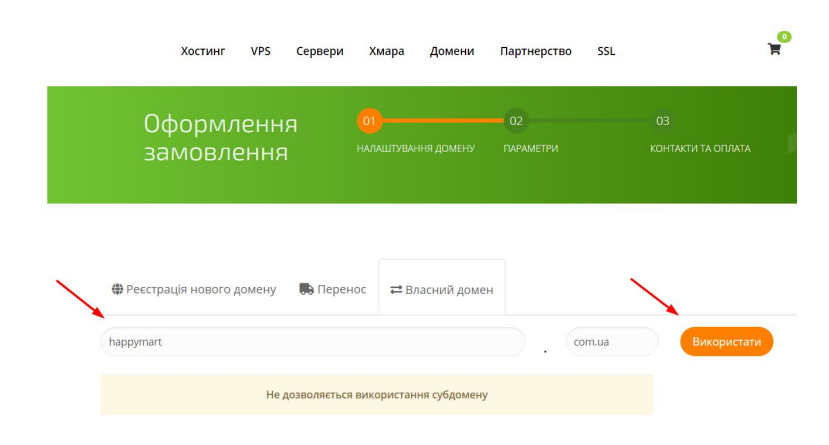

Рис. 6. Вибір зони та створення доменного імені сайту

Перше, що треба зробити, це обрати домену зону, в рамках якої буде доступним сайт. Доменна зона - це частина доменного імені. В адресі happymart.com.ua, «UA» буде доменною зоною. Вона показує, що цей сайт буде відображатись виключно в Україні.

На наступному кроці треба обрати Wordpress зі списку, щоб встановити його автоматично, або «none», щоб встановити його самостійно пізніше. Обираємо необхідний нам варіант та натискаємо «Далее» (рис. 7).

| Тестовый период - <b>Старт</b> Trial                                                                                                    | К оплате                                                     |
|----------------------------------------------------------------------------------------------------|--------------------------------------------------------------|
| Дополнительные настройки<br>Script                                                                                                    | ■ Wordpress Хостинг<br><cтарт trial<br="">\$0.00 USD</cтарт> |
| $\checkmark$<br>WordPress<br><b>None</b><br><b>WordPress</b><br>установить его автоматически. Или выберите Нет,<br>чтоб установить Wordpress самостоятельно. | Стоимость установки:<br>\$0.00 USD<br>K ON THE \$0.00 USD    |
| • Есть вопросы? Свяжитесь с нашим отделом<br>продаж. Связаться                                                                                               | Далее                                                        |

Рис. 7. Встановлення WordPress

Далі потрібно зареєструватися, вказавши свої данні (рис. 8).

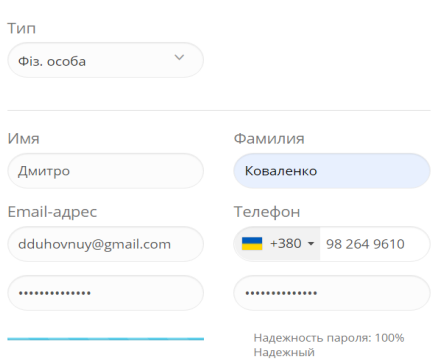

Рис. 8. Реєстрація користувача

Далі необхідно оплатити послуги хостингової компанії зручним способом та завершити замовлення. (див. рис. 9).

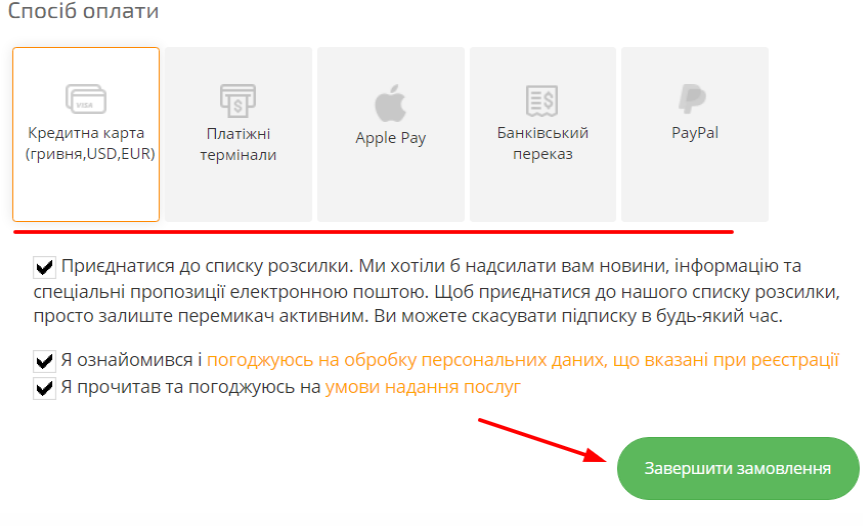

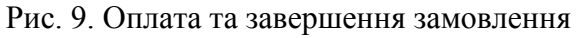

Після реєстрації на вказаний поштовий адрес прийде лист з логіном та паролем для входу у власний кабінет. Потрібно зайти на пошту, яку вказано при реєстрації та перейти за посиланням, яке вказано у листі. Далі необхідно ввести вказаний логін та пароль.

У власному кабінеті відображається зареєстроване доменне ім`я та зона обслуговування. (рис. 10).

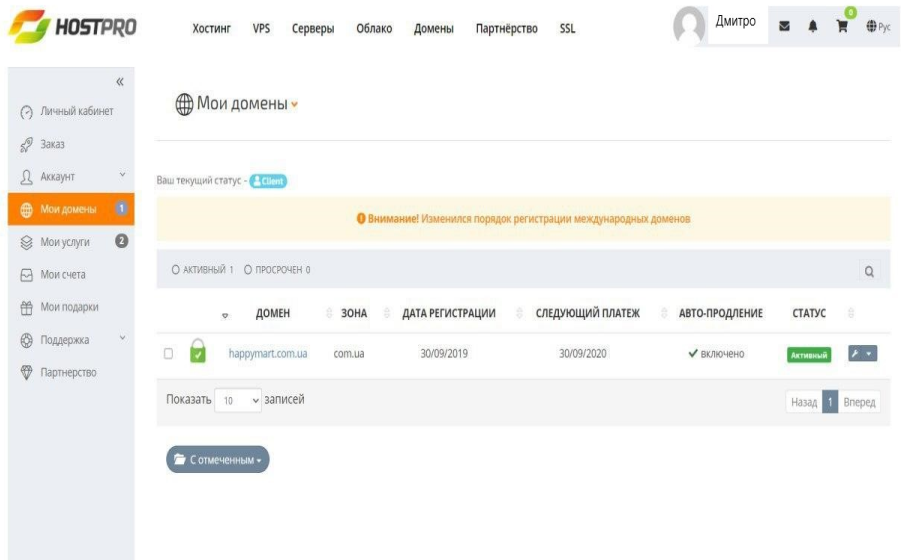

Рис. 10. Власний кабінет

## **5. cPanel – панель керування хостингом**

cPanel - це багатофункціональна панель управління хостингом від розробників компанії cPanel Inc. Завдяки cPanel можно керувати доменами та файлами, базами даних, проводити роботи з поштою, налаштовувати безпеку, робити резервні копії, працювати з FTP клієнтами (FileZilla, CoreFTP, Cyberduck), працювати з журналами та статистикою. cPanel надається на платній основі. Підтримувані ОС: СentOS, RHEL (Red Hat Enterprise Linux), CloudLinux та Windows. З панеллю встановлено основне необхідне для роботи сайту ПО: Apache, MySQL, PHP, exim та ін.

Щоб перейти в cPanel для керування хостингом, треба зайти на пошту, яку було вказано при реєстрації, та перейти за посиланням, вказаним у другому листі, в якому також вказані логін та пароль. (рис. 3.11).

### Данные для входа

```
Ссылка в панель управления: https://skm303.hostsila.org/cpanel
Логин:
Пароль:
```
▬▬▬▬▬▬▬▬▬▬▬▬▬▬▬▬▬▬▬▬▬▬▬▬▬▬▬▬▬▬▬▬▬▬▬▬▬▬▬▬ ▬▬▬▬▬▬▬▬▬▬▬▬▬▬▬▬▬▬▬▬▬▬▬▬▬▬▬▬▬▬▬▬▬▬▬▬▬▬▬▬▬▬▬▬▬▬▬▬▬▬▬▬▬

Рис. 11. Лист з даними для входу в cPanel

Далі потрібно ввести логін та пароль, які надіслані у листі. (рис. 12).

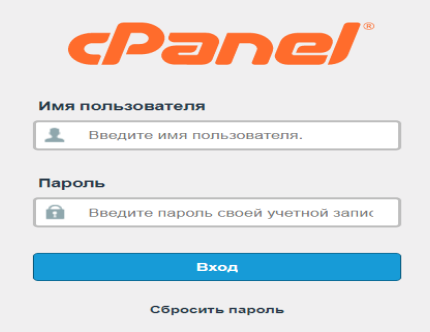

Рис. 12. Вхід в cPanel

На панелі керування хостингом можна побачити все необхідне програмне забезпечення для роботи с сайтом. (див. рис. 13).

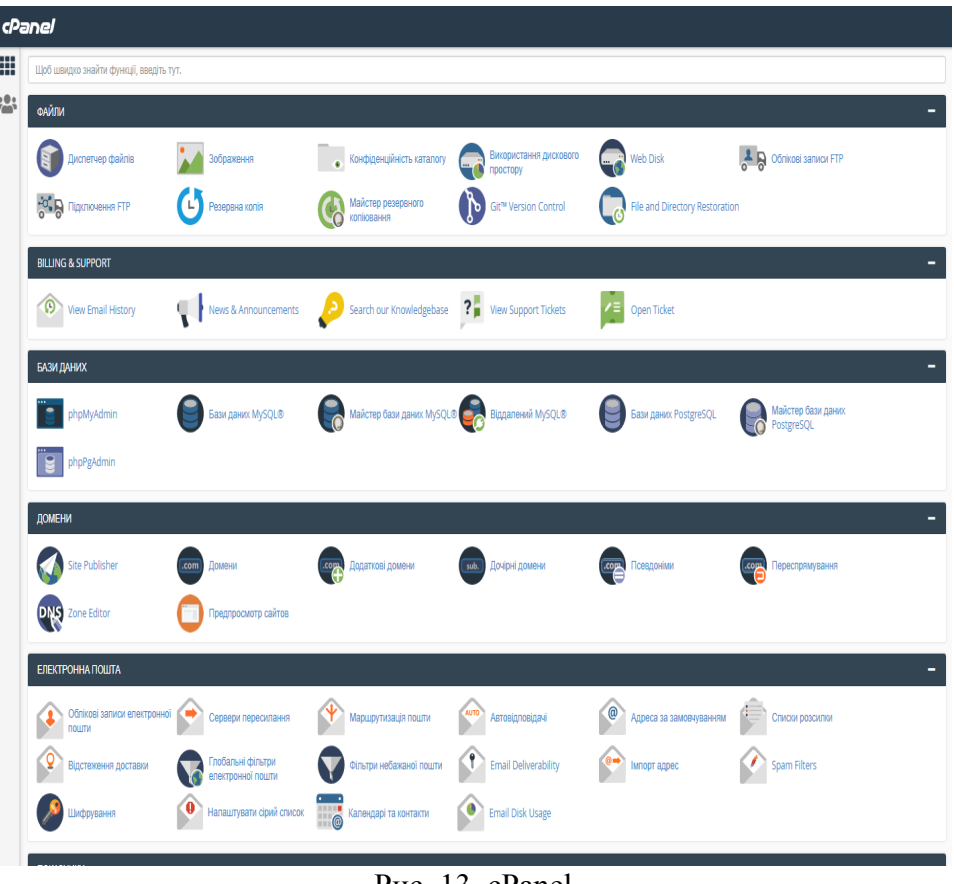

Рис. 13. cPanel

З панелі заходимо у WordPress та обираємо необхідну нам версію, змінюємо логін та пароль адміністратора (див. рис. 14).

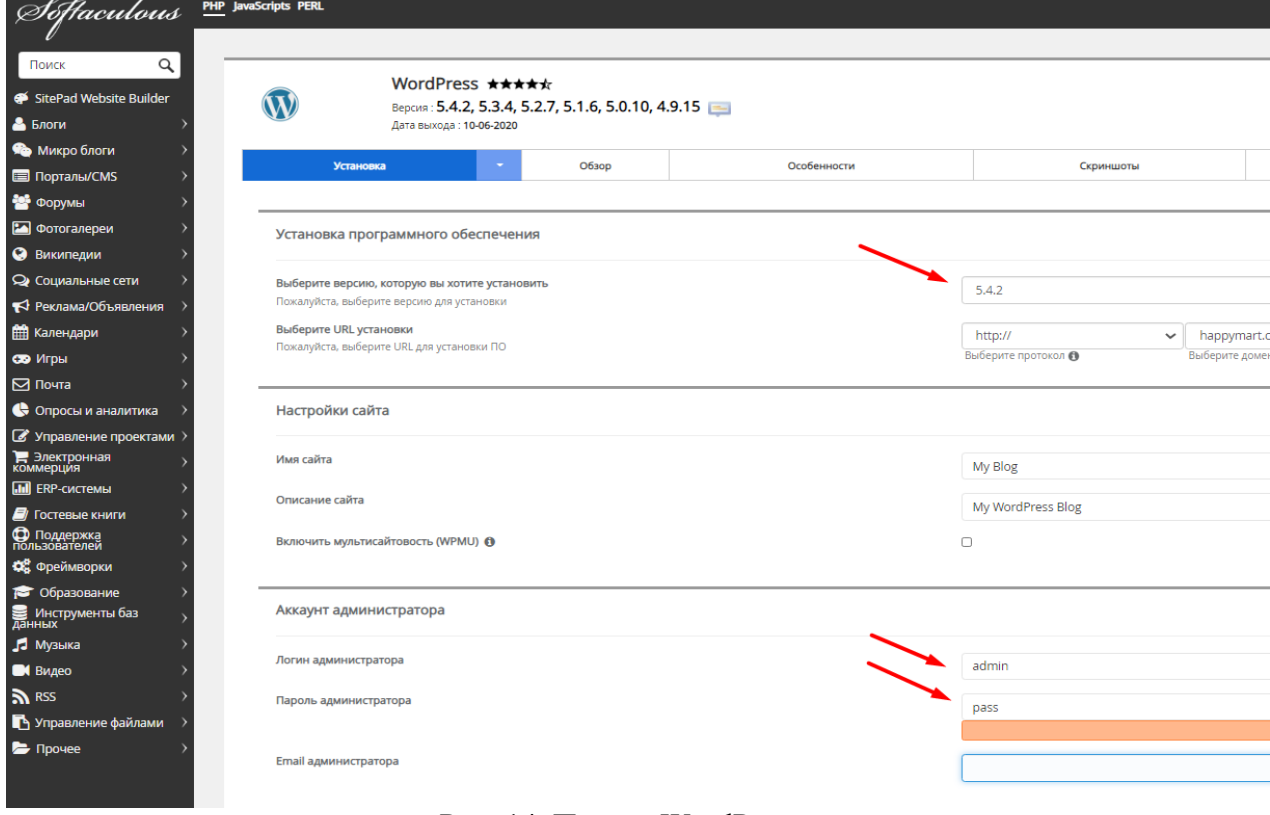

# Рис. 14. Панель WordPress

Вибираємо мову та тему сайту, яку можна буде далі змінити. Потім натискаємо «Установка». (див. рис. 15).

| Выбор языка                                                            |                 |                                                                                                    | Russian                                                                      |                                                                         | $\check{~}$ |
|------------------------------------------------------------------------|-----------------|----------------------------------------------------------------------------------------------------|------------------------------------------------------------------------------|-------------------------------------------------------------------------|-------------|
| Выберите плагин(ы)                                                     |                 |                                                                                                    |                                                                              | Управление наборами плагинов                                            |             |
| Ограничить попытки авторизации (Loginizer) <sup>®</sup>                |                 |                                                                                                    | $\Box$                                                                       |                                                                         |             |
| Классический редактор (Classic Editor) <sup>O</sup>                    |                 |                                                                                                    | $\Box$                                                                       |                                                                         |             |
| wpCentral - управление несколькими WordPress @                         |                 |                                                                                                    | $\Box$                                                                       |                                                                         |             |
| • Расширенные настройки                                                |                 |                                                                                                    |                                                                              |                                                                         |             |
| Select Theme                                                           |                 |                                                                                                    |                                                                              | Управление наборами тем                                                 |             |
| Поиск                                                                  | Дата добавления | $\check{~}$                                                                                         | Note: This is optional. If not selected, the default theme will be installed |                                                                         | Refresh     |
| EduExpert<br>مده<br>Education needs complete<br>Wy Shoese co<br>Select |                 | Restoneu-Ex<br><b>WELCOME TO RESTONEU</b><br>University of<br><b>Baconsula Instaurant</b><br>Select | Auto Repair<br>About UK<br>Select                                            | Travely<br><b>Plan Your Global Trip</b><br>Way you choose us?<br>Select |             |
|                                                                        |                 |                                                                                                    | Установка                                                                    |                                                                         |             |

Рис. 15. Зміна мови та теми у WordPress

**6. Веб-сайт інтернет-магазина «Happymart**», **клієнтська частина** Головна сторінка магазину (рис. 16).

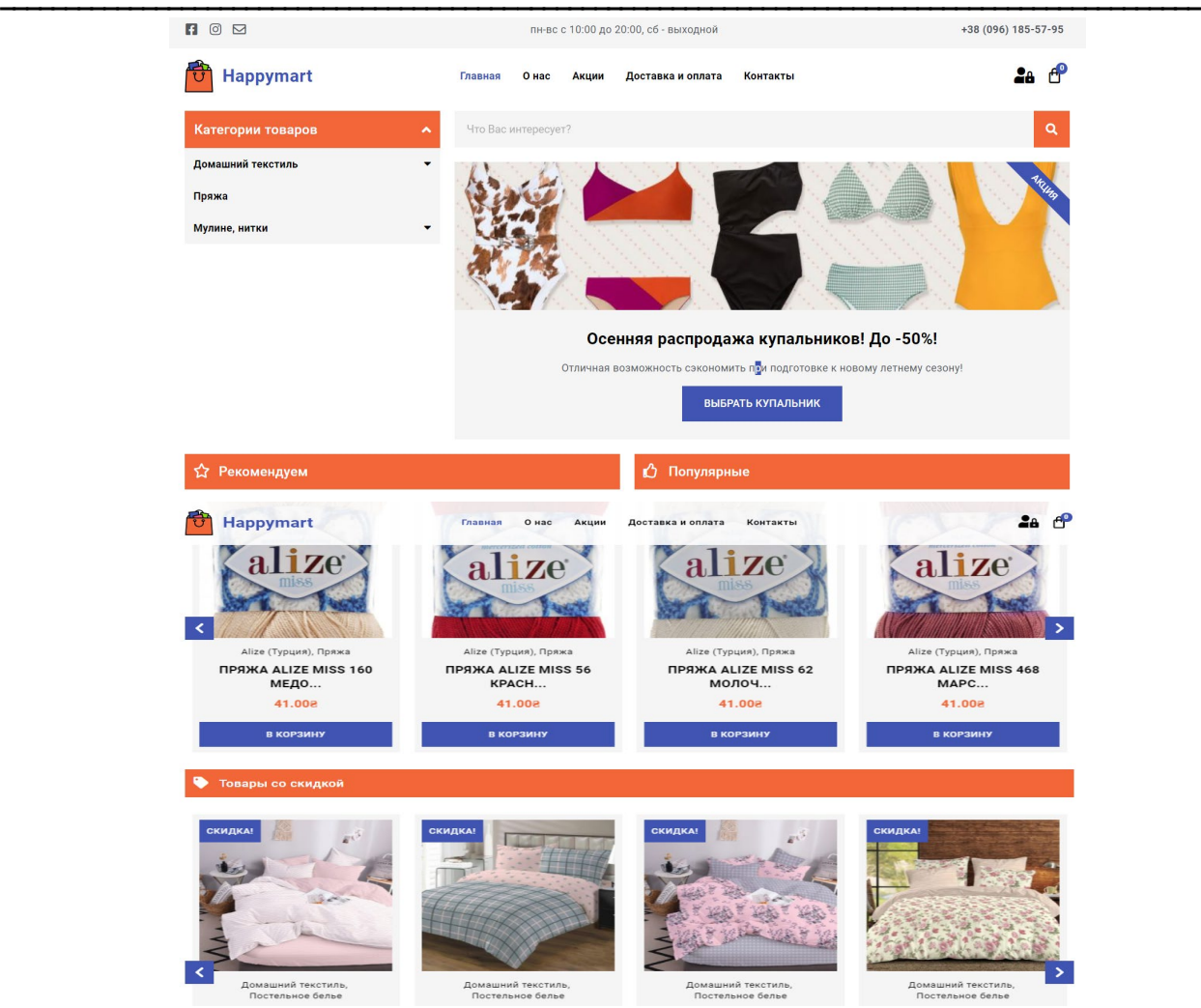

Рис. 16. Інтернет-магазин «Happymart»

Ліворуч знаходиться панель для вибору товарів за категорією (рис. 18).

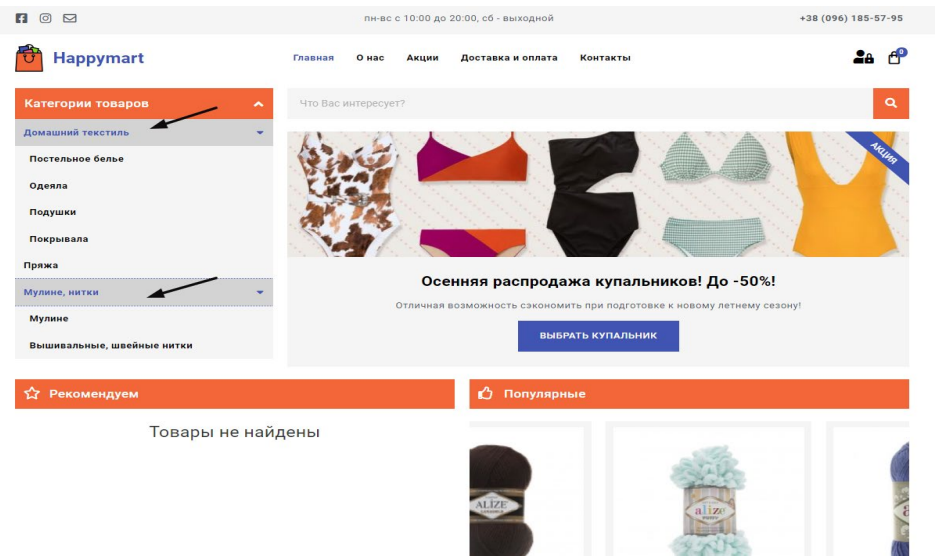

Рис. 17. Панель «Категорії товарів»

Пошук клієнтом постільної білизни (рис. 18).

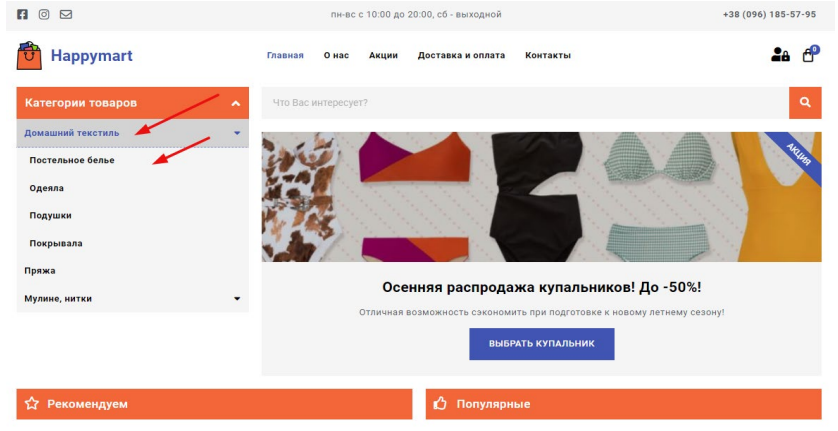

Рис. 18. Категорія «Постільна білизна»

Асортимент товарів «Постільна білизна» (рис. 19). Клієнт може обрати для себе товар, ознайомитись з його характеристиками, та замовити (див. рис. 20).

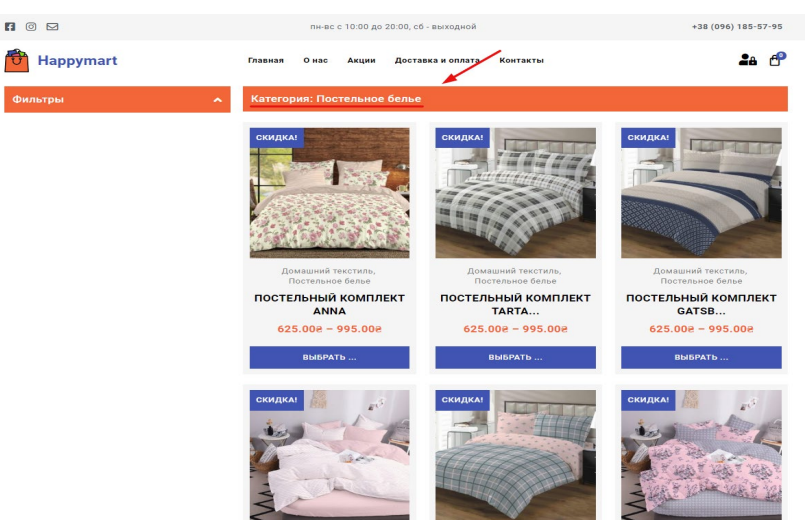

Рис. 19. Асортимент постільної білизни

Характеристики товару (рис. 20).

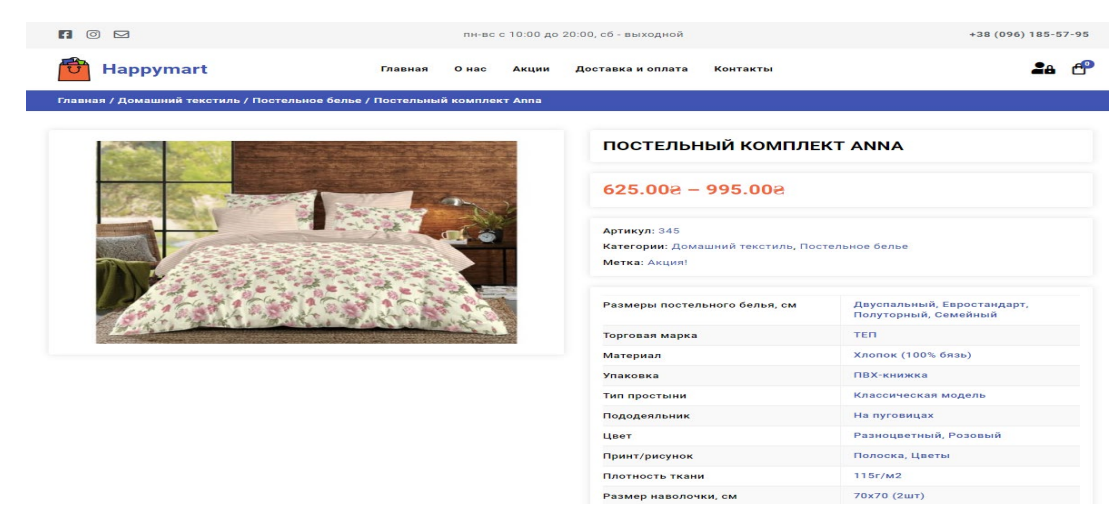

Рис. 20. Характеристики товару

Вибір розміру постільної білизни та додавання у кошик (рис. 21)

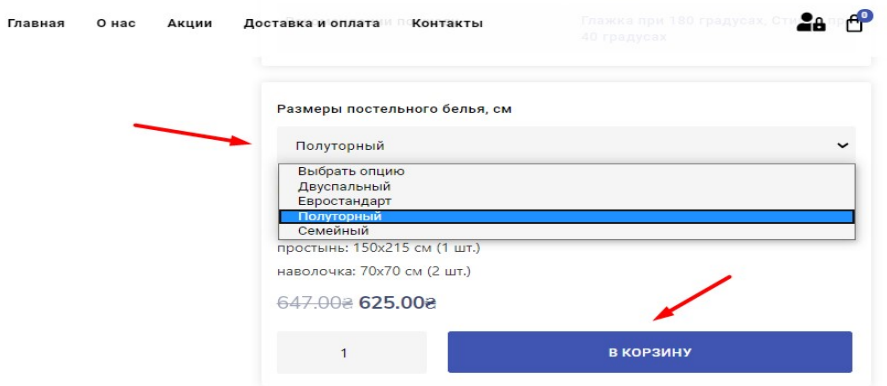

Рис. 21. Вибір розміру постільної білизни

У кошику можна переглянути вибрані товари та оформити замовлення (рис. 22).

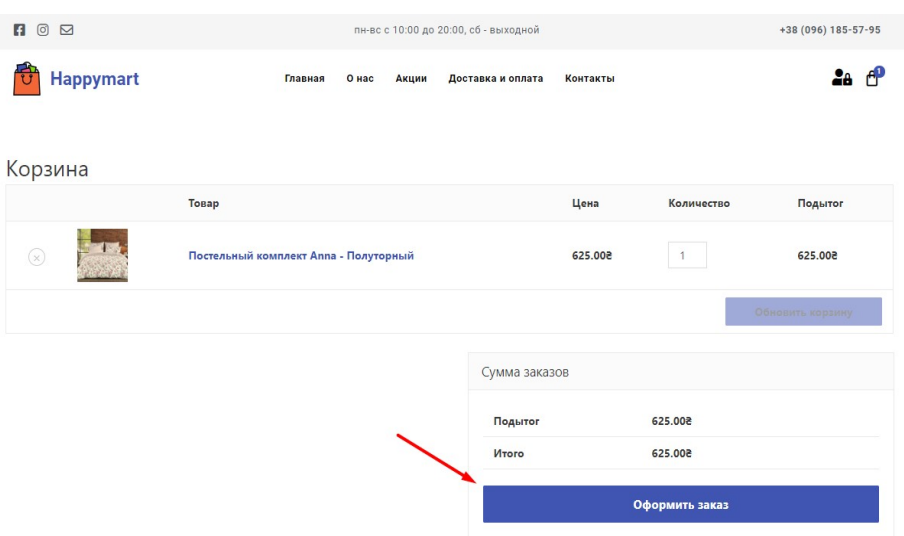

Рис. 22. Кошик

Для покупок саме в інтернет-магазині онлайн необхідна реєстрація, або потрібно здійснювати покупки за телефоном (див. рис. 23 та рис. 24).

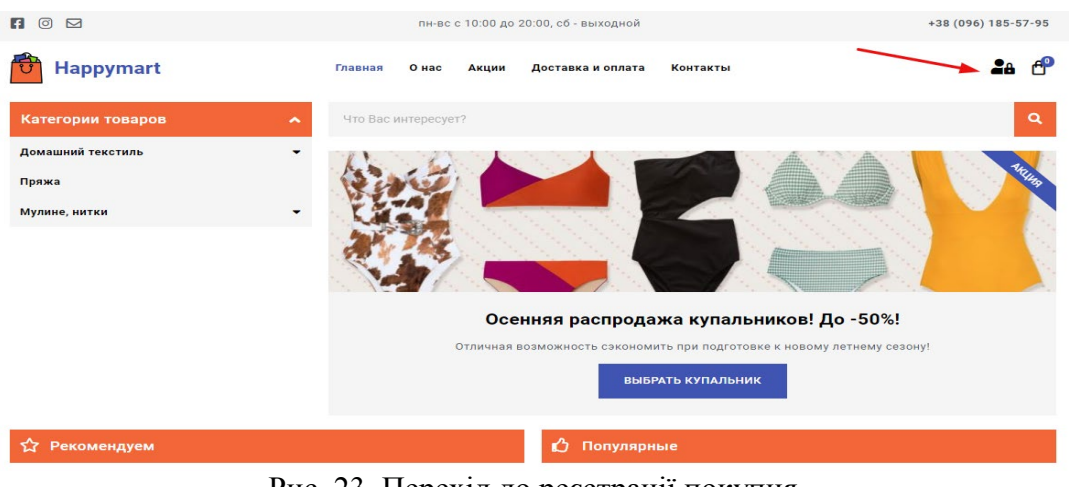

Рис. 23. Перехід до реєстрації покупця

**Регистрация** 

Забыли пароль?

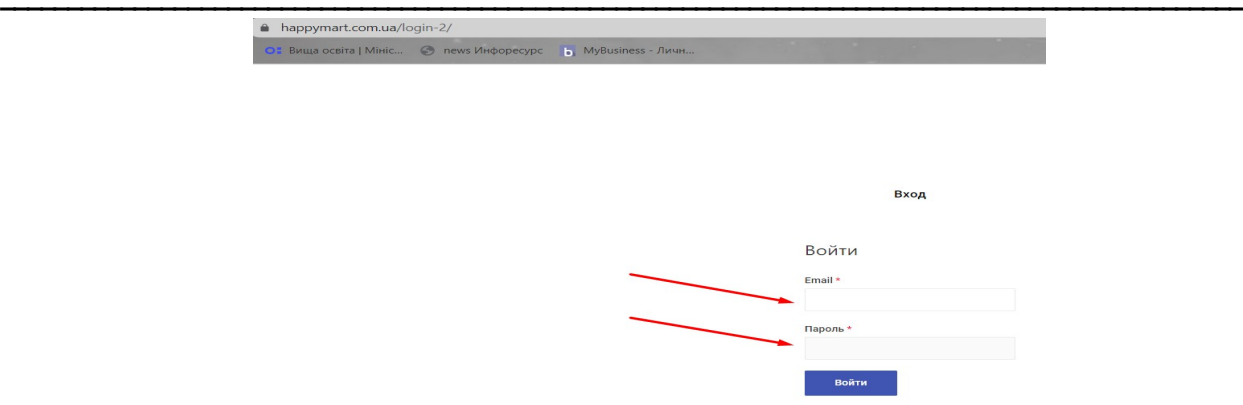

Рис. 24. Реєстрація покупця

# **7. Веб-сайт інтернет-магазина «Happymart**», **адміністративна частина**

Вхід в адмінпанель сайту (рис. 25). Вводимо логін та пароль адміністратора.

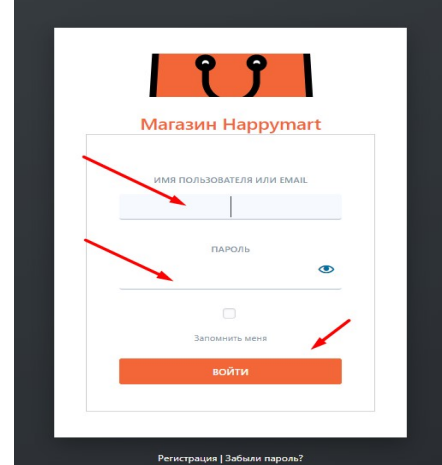

Рис. 25. Вхід в адміністративну панель сайту

### **8. Консоль сайту WordPress**

Консоль - це основне меню, адміністративна частина сайту з якої здійснюється його адміністрування. В ній можна керувати записами, медіа файлами редагувати та видаляти коментарі коли це необхідно, додавати мітки товару (акція або знижка), додавати атрибути такі як розмір та колір товару, рекомендації по догляду та ін. (див. рис. 26). Також у консолі відображається плагін «WooCommerce» та профіль в якому можна змінити особисті данні, ім`я, прізвище, поштову адресу та ін. (див. рис. 26).

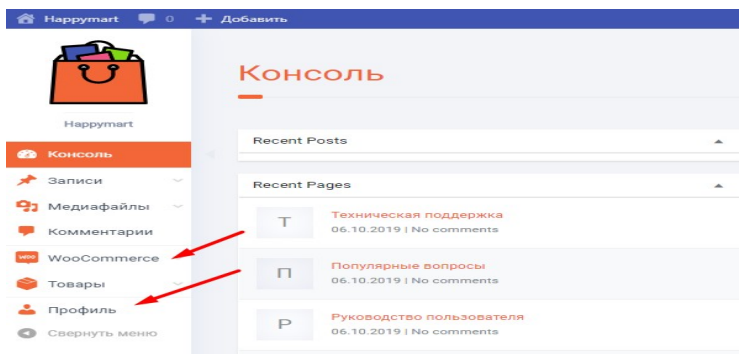

Рис. 26. Консоль сайту

Розділ «Товари» дає можливість змінити вид товару та його назву, додати атрибут, фото товарів, категорію, ціну та інше. Також фільтрувати товари за його типом та статусом. Додати або видалити товар у будь-який час (див. рис. 27).

▬▬▬▬▬▬▬▬▬▬▬▬▬▬▬▬▬▬▬▬▬▬▬▬▬▬▬▬▬▬▬▬▬▬▬▬▬▬▬▬ ▬▬▬▬▬▬▬▬▬▬▬▬▬▬▬▬▬▬▬▬▬▬▬▬▬▬▬▬▬▬▬▬▬▬▬▬▬▬▬▬▬▬▬▬▬▬▬▬▬▬▬▬▬

| <b>Добавить</b><br>- 9<br>Товары<br>Happymart<br>Все 172   Опубликованные 170   Черновики 2   Сортировка |                  |                                                                                                    |                                            |                            |                           |                           |                       |
|----------------------------------------------------------------------------------------------------|------------------|----------------------------------------------------------------------------------------------------|--------------------------------------------|----------------------------|---------------------------|---------------------------|-----------------------|
| <b>ФЪ</b> КОНСОЛЬ                                                                                        | Действия         | Применить<br>Выбрать категорию<br>$\checkmark$                                                                                   | Фильтровать по типу товаре                 | Фильтровать по статусу тов | Фильтр                    |                           |                       |
| Я Записи                                                                                                 |                  |                                                                                                    |                                            |                            |                           |                           |                       |
| • Медиафайлы                                                                                             | 国                | <b><i>MMR</i></b>                                                                                                    |                                            | <b>АРТИКУЛ</b>             | ЗАПАСЫ                    | <b>LIEHA</b><br>КАТЕГОРИИ |                       |
| Комментарии<br>WooCommerce                                                                               | Ω<br><b>Sile</b> | Пряжа Alize miss 468 марсала, 50гр., 280м<br>ID: 3207   Изменить   Свойства   Удалить   Перейти   ЕА Duplicator  <br>Дублировать |                                            |                            | В НАЛИЧИИ<br>(5)          | 41.008                    | Alize (Турция), Пряжа |
| • Товары<br>Все товары                                                                                   | 鬡                | Пряжа Alize miss 366 гранат, 50гр., 280м                                                                                         |                                            |                            | <b>ВНАЛИЧИИ</b> (5)       | 41.008                    | Alize (Турция), Пряжа |
| Добавить                                                                                                 | □<br><b>Gra</b>  | Пряжа Alize miss 216 желтый, 50гр., 280м                                                                                         |                                            |                            | <b>B HATIVENIN</b><br>(5) | 41.008                    | Alize (Турция), Пряжа |
| Категории                                                                                                | $x + 5$          |                                                                                                    |                                            |                            |                           |                           |                       |
| Метки                                                                                                    |                  |                                                                                                    |                                            |                            |                           |                           |                       |
| Атрибуты                                                                                                 | <b>PAS</b>       | Пряжа Alize miss 160 медовый, 50гр., 280м                                                                                        |                                            |                            | в наличии (5)             | 41.008                    | Alize (Турция), Пряжа |
|                                                                                                    |                  | 27<br>$\mathbf{p}_{\mathbf{z}\alpha}$                                                                                            | $D_{\Omega 2}$ Hih $u$ Todanija v moticoli |                            |                           |                           |                       |

Рис. 27. Розділ «Товари» у консолі

Додавання товару. Треба ввести назву товару та його опис (див. рис. 28).

| Happymart • 0 + Добавить |                                                                                  |  |  |  |  |
|--------------------------|----------------------------------------------------------------------------------|--|--|--|--|
|                          |                                                                                  |  |  |  |  |
|                          | Название товара                                                                  |  |  |  |  |
|                          |                                                                                  |  |  |  |  |
|                          |                                                                                  |  |  |  |  |
|                          |                                                                                  |  |  |  |  |
| Happymart                | 91 Добавить медиафайл<br>Add Form                                                |  |  |  |  |
| Консоль                  | Файл • Изменить • Просмотр • Вставить • Формат • Инструменты • Таблица •         |  |  |  |  |
|                          | Абзац<br>$\overline{\phantom{a}}$                                                |  |  |  |  |
| Записи                   | · 年 手 自 ク Ω 三 A · 田 · O<br>$-12pt$<br>Georgia                                    |  |  |  |  |
| Медиафайлы<br>91         |                                                                                  |  |  |  |  |
| Комментарии              |                                                                                  |  |  |  |  |
|                          |                                                                                  |  |  |  |  |
| WooCommerce ~            |                                                                                  |  |  |  |  |
| Товары                   |                                                                                  |  |  |  |  |
| Все товары               |                                                                                  |  |  |  |  |
| Добавить                 |                                                                                  |  |  |  |  |
| Категории                |                                                                                  |  |  |  |  |
| Метки                    |                                                                                  |  |  |  |  |
| Атрибуты                 |                                                                                  |  |  |  |  |
|                          | Количество слов: 0                                                               |  |  |  |  |
| • Профиль                |                                                                                  |  |  |  |  |
| Свернуть меню<br>o.      |                                                                                  |  |  |  |  |
|                          | Виртуальный:<br>Скачиваемый:<br>Данные Товара -<br>Простой товар<br>$\checkmark$ |  |  |  |  |
|                          | $\n  OCHORHNIA\n$<br>Базовая цена (8)                                            |  |  |  |  |
|                          | $4$ 3anacы                                                                       |  |  |  |  |
|                          | Цена распродажи (@)                                                              |  |  |  |  |
|                          | <b>По Доставка</b>                                                               |  |  |  |  |
|                          | <b>©</b> Сопутствующие                                                           |  |  |  |  |
|                          | <b>E Атрибуты</b>                                                                |  |  |  |  |
|                          |                                                                                  |  |  |  |  |

Рис. 28. Додавання товару у консолі

Мітки - це можливість об'єднувати і систематизувати матеріали сайту за додатковою ознакою, словом, параметру ін. Наприклад до свого товару можна додати мітку «Акція», або «Знижка» (рис. 29).

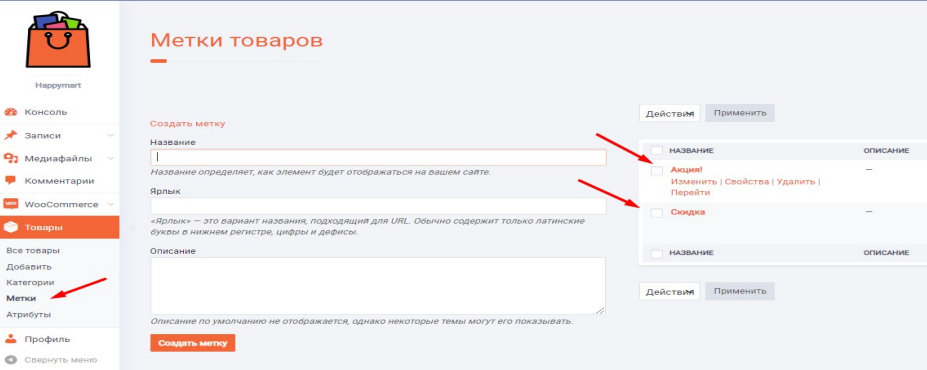

Рис. 29. Мітки

▬▬▬▬▬▬▬▬▬▬▬▬▬▬▬▬▬▬▬▬▬▬▬▬▬▬▬▬▬▬▬▬▬▬▬▬▬▬▬▬ ▬▬▬▬▬▬▬▬▬▬▬▬▬▬▬▬▬▬▬▬▬▬▬▬▬▬▬▬▬▬▬▬▬▬▬▬▬▬▬▬▬▬▬▬▬▬▬▬▬▬▬▬▬ Атрибути. Атрибут - це додатковий елемент що поліпшує навігацію сайту, та дозволяє визначати додаткові дані продукту, такі як розмір або колір.

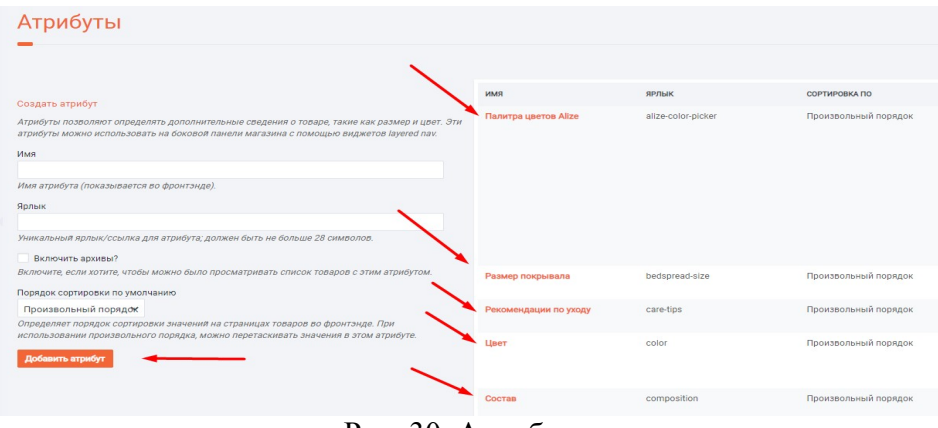

Рис. 30. Атрибути

Таким чином консоль дає можливість повного керування сайтом, його товарами, атрибутами, коментарями, кабінетом покупця, коментарями та іншим.

# **Висновки**

Розроблено інформаційну систему, а саме сайт електронної комерції - програмний продукт «Інтернет-магазин товарів домашнього текстилю та рукоділля» - товарів, які необхідні у кожній оселі.

Система спроектована на базі CMS і може бути швидко розширена іншими модулями в залежності від потреб користувача.

Проект на основі даної системи був запущений і успішно працює в інтернет мережі, де спостерігається його активність, замовлення товарів даної категорії. Тому даний продукт впроваджений, та активно використовується за призначенням.

### **Список використаної літератури**

1. Спенсер С., Хардінг Д., Шехан Д. Соціальна електронна комерція: збільшення продажів та розширення торгової марки. – СПб.: Питер, 2015. – 310 с.

2. Лапыгин Ю.Н. Управление проектами: от планирования до оценки эффективности. – М.: Омега-Л, 2008. – 252 c.

3. October - PHP CMS platform based on the Laravel Framework [Електронний ресурс] –: https://octobercms.com/ (01.11.2021)

4. October CMS vs Wordpress 2018 Review | Leader Internet [Електронний ресурс]. - URL: https://leaderinternet.com/blog/october-cms-vs-wordpress (01.11.2021)

5. Нельсен Я. Веб дизайн. – СПб.: Питер, 2013. – 504 с.

6. PHP: Hypertext Preprocessor [Електронний ресурс]. - URL : http://php.net/ (01.11.2021)

7. PHP: SPL – Manual [Електронний ресурс]. - URL http://ua2.php.net/manual/en/book.spl.php. (01.11.2021)

8. Гутманс Э. PHP 5. Профессиональное программирование. – СПб.: Символ-Плюс, 2006. – 704 с.

9. Зандстра М. P PHP. Объекты, шаблоны и методики программирования Зандстра М. – СПб.: Вильямс, 2015. – 576 с. 48

10. PHP: Hypertext Preprocessor [Електронний ресурс]. - URL: http://php.net/archive/2016.php#id2016-12-01-3 (01.11.2021)

11. PHP – найбільш популярна мова для веб-програмування [Електронний ресурс] – Режим доступу: http://asaweb.com.ua/ua/php5/ (01.11.2021)

12. Зандстра М. PHP: объекти, шаблони и методики програмування. – СПб.: Диалектика-Вильямс, 2018. – 576 с.

▬▬▬▬▬▬▬▬▬▬▬▬▬▬▬▬▬▬▬▬▬▬▬▬▬▬▬▬▬▬▬▬▬▬▬▬▬▬▬▬ ▬▬▬▬▬▬▬▬▬▬▬▬▬▬▬▬▬▬▬▬▬▬▬▬▬▬▬▬▬▬▬▬▬▬▬▬▬▬▬▬▬▬▬▬▬▬▬▬▬▬▬▬▬ 13. Локхарт Ж. Сучасний PHP: нові можливості та хороші практики. – СПб.: Символ-Плюс, 2016. – 270 с.

14. WordPress [Електронний ресурс]. – URL: https://ru.wikipedia.org/wiki/WordPress (01.11.2021)

15. SQLite vs MySQL vs PostgreSQL: сравнение систем управления базами данных [Електронний ресурс] – Режим доступу: http://devacademy.ru/posts/sqlite-vs-mysql-vspostgresql/ (01.11.2021)

16. MySQL 5.0. Библиотека программиста – СПб.: Питер, 2010. – 253 с.

17. Дейт К. Дж. Введение в системы баз данных. – СПб.: Вильямс, 2005. – 1316 с.

18. Welling L., Thomson L. PHP and MySQL Web Development. - 2016. – 688 р.

19. Питт К. Про PHP MVC. – СПб.: Питер, 2013. – 500 с.

20. Ашманов И., Иванов А. Оптимизация и продвижение сайтов в поисковых системах. – СПб.: Питер, 2009. – 400 c.

21. Раскрутка. Секреты эффективного продвижения сайтов / Бабаев А., Евдокимов Н., Боде М. та ін. – СПб.: Питер, 2013. – 272 c.

22. Клифтон Б. Google Analytics для профессионалов. – М. Диалектика, 2013. – 608 c.

23. SEMBOOK. Энциклопедия поискового продвижения сайтов Ingate / Неелова Н, Загребельный Г., Фролкина Е. – М.: Питер, 2014. – 520 c.

### *Автори статті*

**Шикула Олена Миколаївна** – доктор фізико-математичних наук, професор, професор кафедри комп'ютерних наук, Державний університет телекомунікацій, Київ, Україна.

**Білоусова Світлана Вікторівна** – кандидат фізико-математичних наук, доцент, доцент кафедри вищої та прикладної математики, Київський національний торговельно-економічний університет, Київ, Україна.

**Коваленко Дмитро Миколайович** – студент, Державний університет інфраструктури та технологій, Київ, Україна.

### *Authors of the article*

**Shikula Olena Mykolaivna** – Doctor of Science (physics and mathematics), Professor, Professor of Department of Computer science, State university of teleсommunications, Kyiv, Ukraine.

**Bilousova Svitlana Viktorivna** – Candidate of Science (physics and mathematics), Associate Professor, Associate Professor of Department of Higher and applied mathematics, Kyiv National university of trade and economics, Kyiv, Ukraine.

**Kovalenko Dmytro Mykolaiovych** – student, State university of infrastructure and technology, Kyiv, Ukraine.

Дата надходження в редакцію 12.11.2021 р. Рецензент: д.т.н., професор В.В. Вишнівський